The download button in the USB attack will be greyed out as long as you didn't add an USB recipient group to your campaign:

- Go to recipients
- Create a new group and make sure the checkbox "USB attack" is clicked
- Once you created that group and placed it in your campaign you will be able to download the files

From: <https://wiki.lucysecurity.com/> - **LUCY**

Permanent link: **[https://wiki.lucysecurity.com/doku.php?id=usb\\_attack\\_-\\_download\\_button\\_greyed\\_out](https://wiki.lucysecurity.com/doku.php?id=usb_attack_-_download_button_greyed_out)**

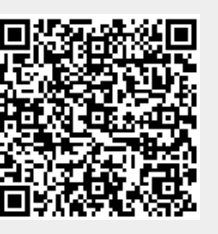

Last update: **2019/07/25 12:49**